# Bugs & Wish list

Structure does not save changes on 15.5 LTS | Tiki Wiki CMS Groupware :: Development

# [Structure does not save changes on 15.5](https://dev.tiki.org/item6590-Structure-does-not-save-changes-on-15-5-LTS) **[LTS](https://dev.tiki.org/item6590-Structure-does-not-save-changes-on-15-5-LTS)**

Status **O** Pending

Subject Structure does not save changes on 15.5 LTS

Version

15.x

Category

Error

Feature Wiki Structure (book & table of content)

Resolution status

Rejected

Submitted by EmmArrBee

Lastmod by EmmArrBee, Bernard Sfez / Tiki Specialist

Rating

### \*\*\*\*\*\*\*\*\*\*\*\*\*\*\*\*\*\*\*\*\*\*\*\*\*\*\*\*\*\*

#### Description

Changes made by dragging top level items to change sequence in a structures are not remembered after clicking the SAVE button.

In the example structure, the final few top level nodes are... 51 NC County Stokes->Stokes Co., NC 52 NC County Surry->Surry Co., NC 53 NC County Wake->Wake Co., NC 54 NC County Warren->Warren Co., NC 55 NC County Wilkes->Wilkes Co., NC 56 NC County Wayne->Wayne Co., NC 57 Virginia and North Carolina Border Dispute->VA - NC Border Dispute

The sequence of 55 and 56 needs reversing to put them in alphabetical sequence. That can be achieved by dragging NC County Wilkes to follow NC County Wayne and then clicking SAVE.

Once the save has completed (no save button now visible) viewing the structure reverts the original sequence.

Before opening this ticket, have shown bug to exist on your 15.x LTS demo system as well as our system

(Mistakenly created initial show instance using "truck" and that does NOT exhibit this issue. Nor does your demo system 17.1)

Our genealogy one name study makes extensive use of structures and this bug is a huge problem for us.

#### Solution

Can't be reproduced.

Drag and drop issue should be addressed with a feature request.

Importance

8

Priority

40

Demonstrate Bug (Tiki 19+)

### Please demonstrate your bug on show2.tikiwiki.org

Version: trunk ▼ [Create show2.tikiwiki.org instance](#page--1-0)

Ticket ID 6590

Created Thursday 08 March, 2018 11:38:40 GMT-0000 by EmmArrBee

LastModif Monday 12 March, 2018 06:46:11 GMT-0000

# Comments

# [Bernard Sfez / Tiki Specialist](https://dev.tiki.org/user11581) 10 Mar 18 12:23 GMT-0000

Hello,

I can't access the instance. Is there one using Tiki 15.x ? If not or broken. Please destroy the instance and retry to create a 15.x instance.

Note that you may have to wait 5mn after clicking on the create instance button before creation is achieved.

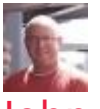

### [John Morris](https://dev.tiki.org/user11758) 10 Mar 18 16:27 GMT-0000

Bernard, I was able to access it, although I could not find the content. show and show

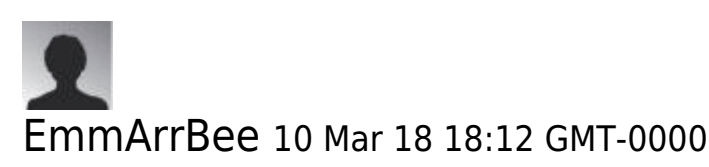

**Bernard** 

After I destroyed the Show instance I mistakenly created on "trunk" I kept getting errors when I came back to create a new show instance on 15.x.

I did attach the Tree Dump of our misbehaving structure to this ticket, it runs to over 1100 entries and is one of many of a similar size.

I've just successfully created theTW15.x show instance using this large structure and am embarrassed to say I can't now reproduce the error there.

However, there is some very strange behaviour going on as I tried to drag and drop.

Dragging original entry 55 for NC County Wilkes down to sit between 56 & 57 is virtually impossible as a new blank row to drop it into simply doesn't open up above the final original entry 57. Nor does blank open below 57, although whilst dragging the 55 quickly changes to 58.

In this instance it was reasonable to drag original entry 56 NC\_County\_Wayne up and a new row did open above 55 to drop it into. I wonder if the relative size of the entries being moved and/or the relative size of the entries they are being moved over has an effect..... The final entry (57) in this structure is but a single row.

I've just re-checked on our TW15.5 system and we still have this issue there. Are there any diagnostics I can get from it to help identify the cause of this issue?

Thx,

Martin

PS With our large structures, we're finding this new drag and drop interface difficult (we're upgrading from 6.7). I wonder if any consideration has been given to being be able to collapse and expand sub-nodes whilst maintaining the structure in a similar way to the "+" and "-" which can be applied to wiki headings.

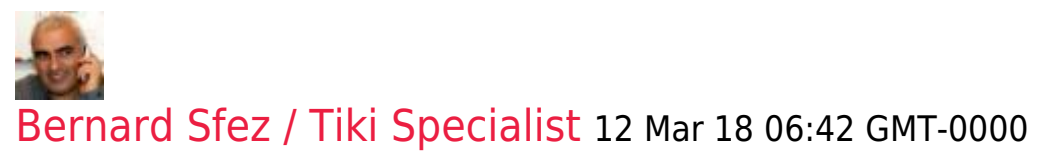

EmmArrBee,

First don't be embarrassed, it happen to me all the time. As it is today, before saying "bug" I first create an instance and try to reproduce.

- 1. Play a bit (long structure  $\bigoplus$ ) and I could move 55 to place 56 and reverse and save.
- 2. About alphabetical, if the idea is to use it as menu, it is now possible to sort the structure items/sub-items alphabetically.

https://doc.tiki.org/PluginToc#Only\_second\_level\_and\_sorted\_from\_A\_to\_Z

3. Your structure item sub-items are imposing in some case. As you are suggesting, it would be wise to budget a new "toggle" option on childs. It is unlikely someone will do it all of the sudden.

If you can, I suggest you hire one of our [Tiki consultant/coder](https://tiki.org/Consultants) and have it added to Tiki.

That's one way we are collaborating to build a better Tiki.

# EmmArrBee 14 Mar 18 10:17 GMT-0000

Bernard,

Any ideas on where we should look for info to help identify the cause of this issue on our system?

Thx

M

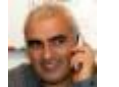

## [Bernard Sfez / Tiki Specialist](https://dev.tiki.org/user11581) 15 Mar 18 07:04

GMT-0000

Sorry a lot of things done since I read

What issue ? I understood (and tested) Structure are in fact saving changes on 15.5 LTS

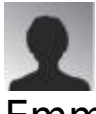

### EmmArrBee 15 Mar 18 08:49 GMT-0000

Whilst I was not able to reproduce the issue in the show system at tiki.org, the original issue of a saved change not persisting is still affecting our system.

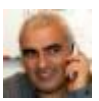

## [Bernard Sfez / Tiki Specialist](https://dev.tiki.org/user11581)

16 Mar 18 08:01 GMT-0000

As this look like specific to your system "my"

natural move would be to dig into your db and check what is different. Then eventually correct or point what is not working or (better) add code in Tiki so it doesn't happen again.

I'm not sure you can find a volunteer for this. I suggest you to hire someone to have a look at it.

# Attachments

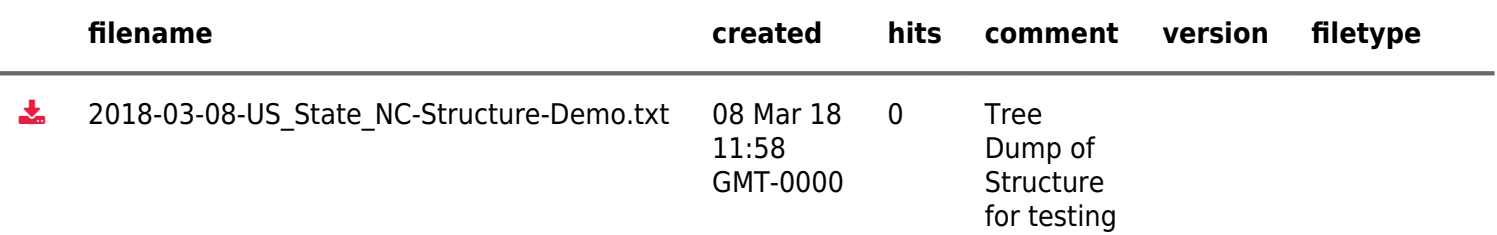

The original document is available at <https://dev.tiki.org/item6590-Structure-does-not-save-changes-on-15-5-LTS>

[Show PHP error messages](https://dev.tiki.org/tiki-view_tracker_item.php)